## **QBO.one Touch sensors**

The touch sensors can operate in accordance with an electrically detectable physical change due to contact with a monitored surface.

Basically the touch or tactile sensors can be due to a resistive variation or a capacitive variation of the detection system.

The detection system for resistive tactile sensors is usually obtained by means of spaced surfaces which, upon coming into contact with each other under the effect of a pressure, modify their resistive value, as if it were an ON / OFF switch.

The following figure shows the principle of operation schematically.

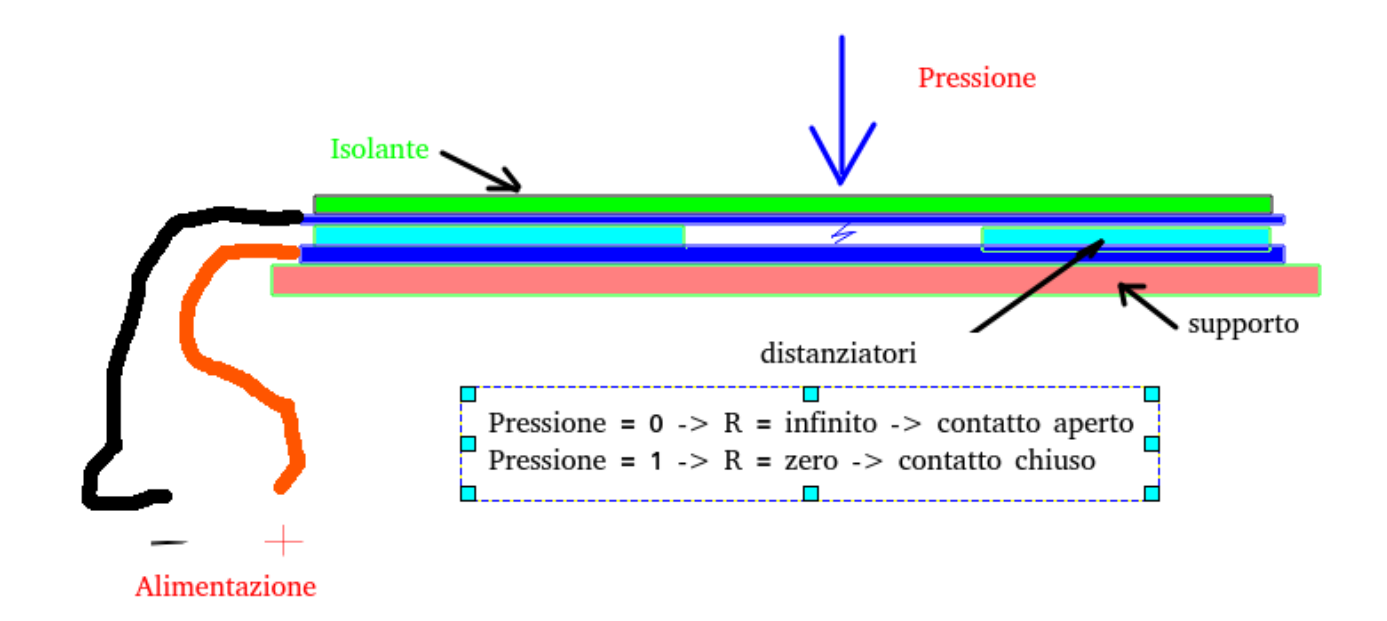

An electronic circuit that can detect this type of signal can be exemplified as in the figure below:

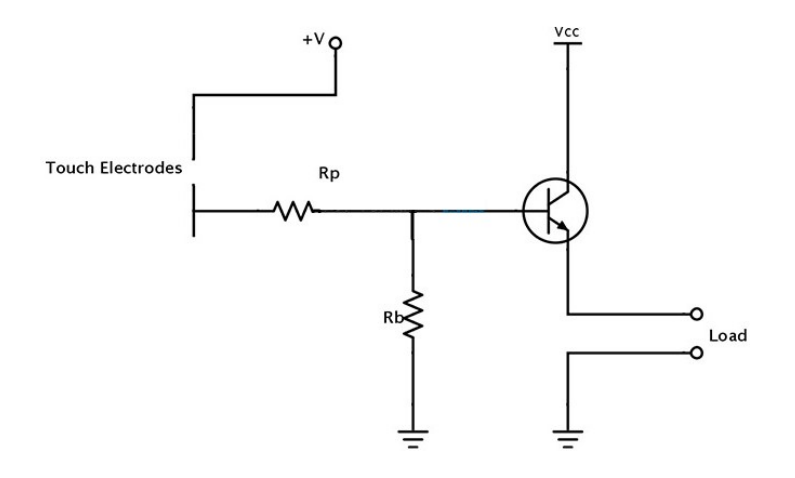

Another system for touch detection can be obtained through a capacitive sensor, such as those installed in the side and front blue plastics of QBO.One.

The operating principle in this case occurs as shown in the following figure:

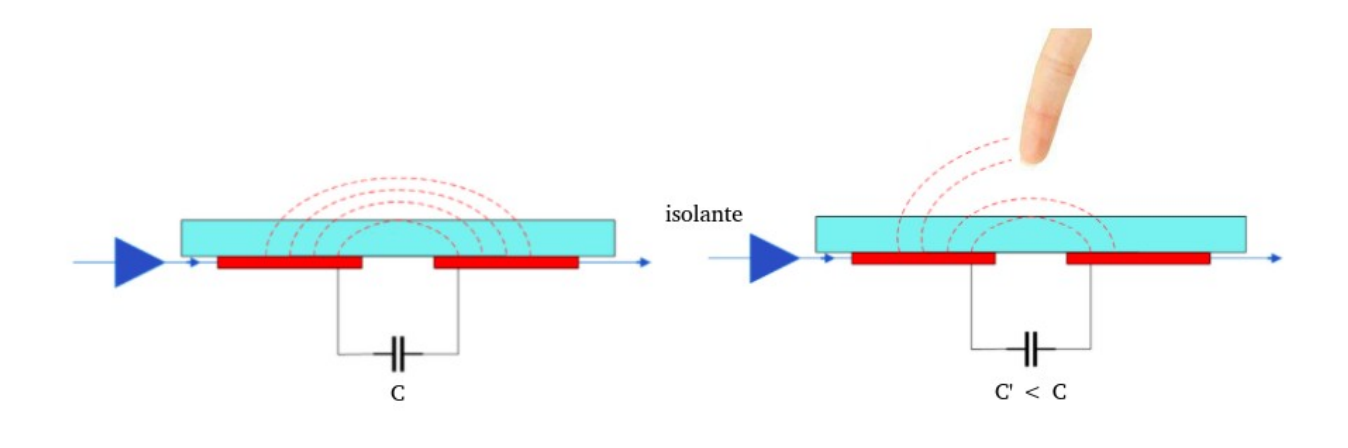

The operating principle is that of reciprocal capacitive sensors, where the variation of the electric field produced by the parallel plates is obtained in relation to the approach of a foreign body, such as a finger, which by capturing lines of force, reduces the value ti this field which corresponds to a reduction of the "mutual capacity" between the two plates.

Schematically, an equivalent circuit could be represented as follows:

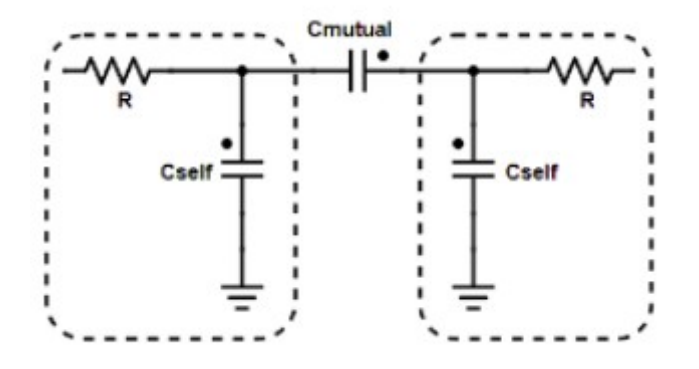

For mutual capacitance sensors, the sensing function is performed by an IC that drives a Tx electrode and detects the charge on an Rx electrode. The amount of charge measured on the Rx electrode is proportional to the mutual capacity between the two electrodes.

## **Electrical connections**

The electrical connections in the QBO board. board are those shown in the figure:

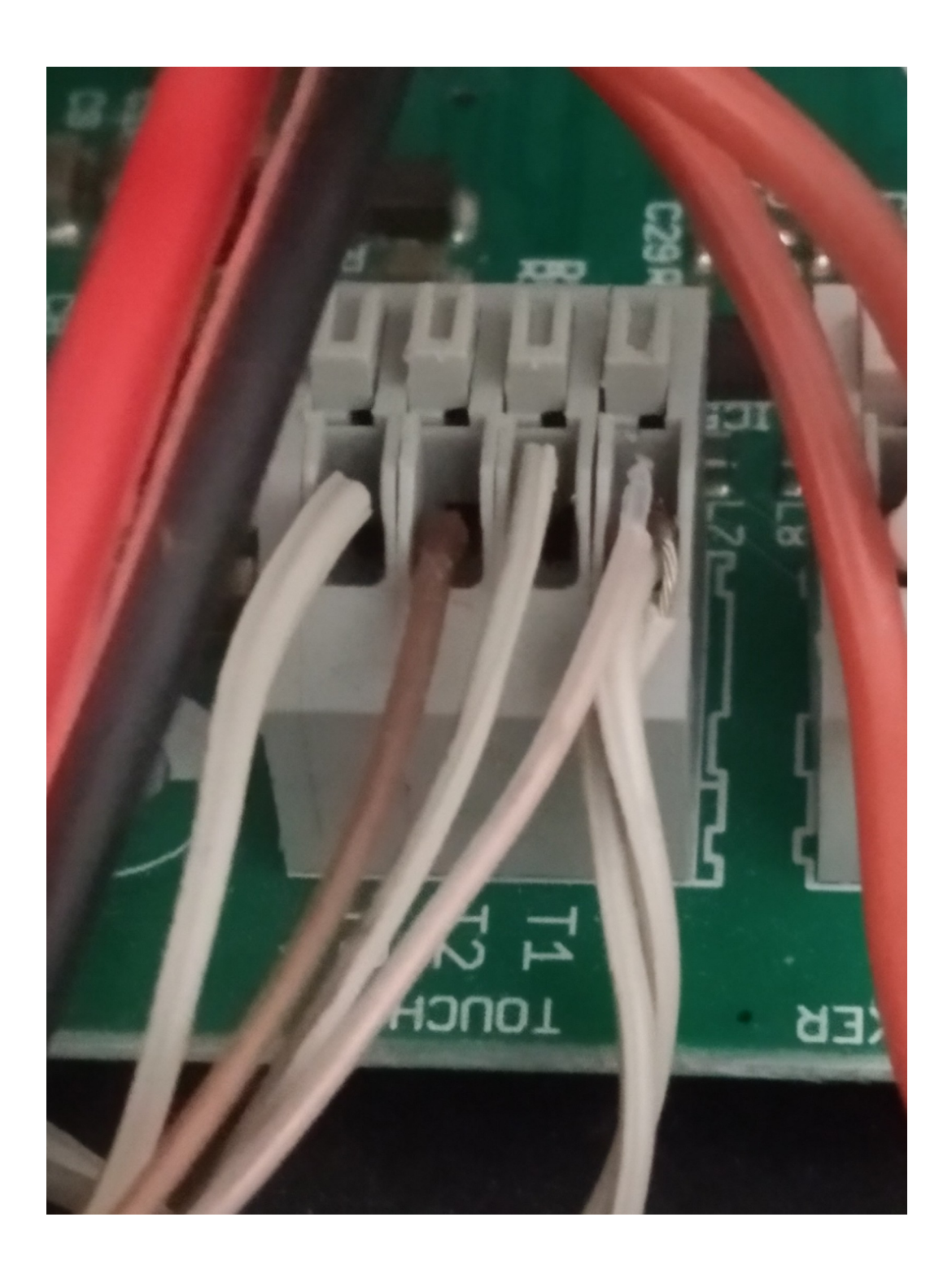

Where it can be seen that the common of the three signals are inserted in slot T0,

in T1 the strand of one of the plates of the left sensor is inserted, in T2, the strand of the signal of the central sensor is inserted and in T3, the signal of the right sensor is inserted.

To access the aluminum plates installed in the plastics, it is necessary to remove the screws that join the right and left parts of the QBO.One head, using the appropriate Allen key.

The screws are inserted as shown in the figure:

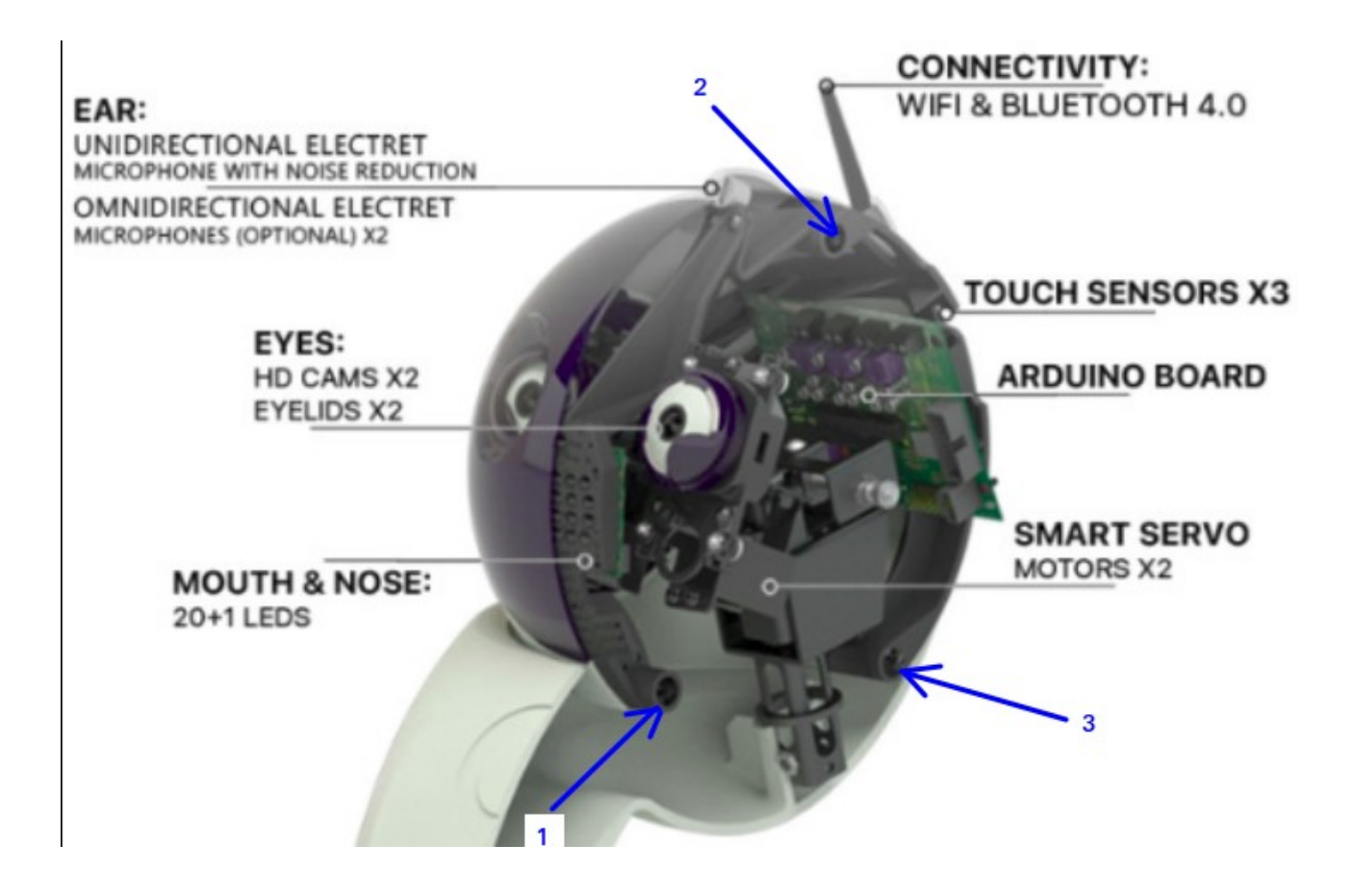

The connections to the plates are made as shown in the following figure:

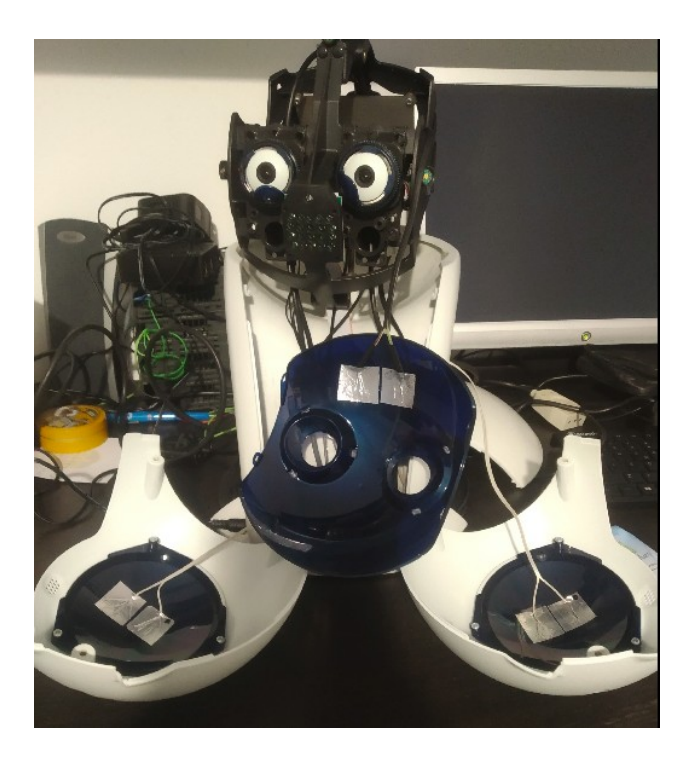

The plates consist of an adhesive aluminum film having approximately the size of a 25 x 25 mm square.

If you want to measure the electrical resistance and the voltage between the plates "A" and "B" making up the sensors, you should detect values similar to those shown in the table:

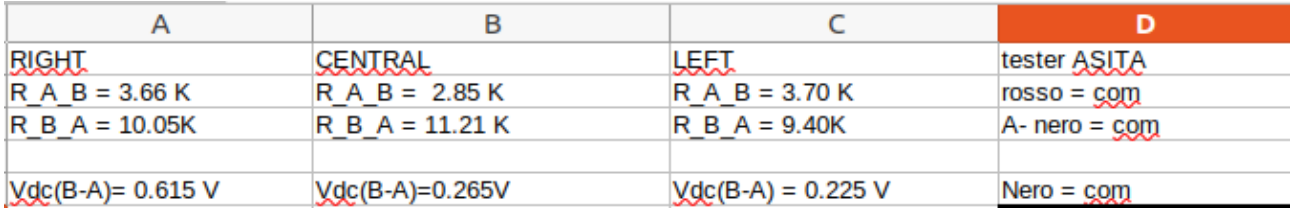

Note that the resistance measurement varies according to the polarization.

Further measurements could be conducted using an oscilloscope, obtaining results similar to those shown in the following illustrations:

This illustration shows the wave function for the left sensor:

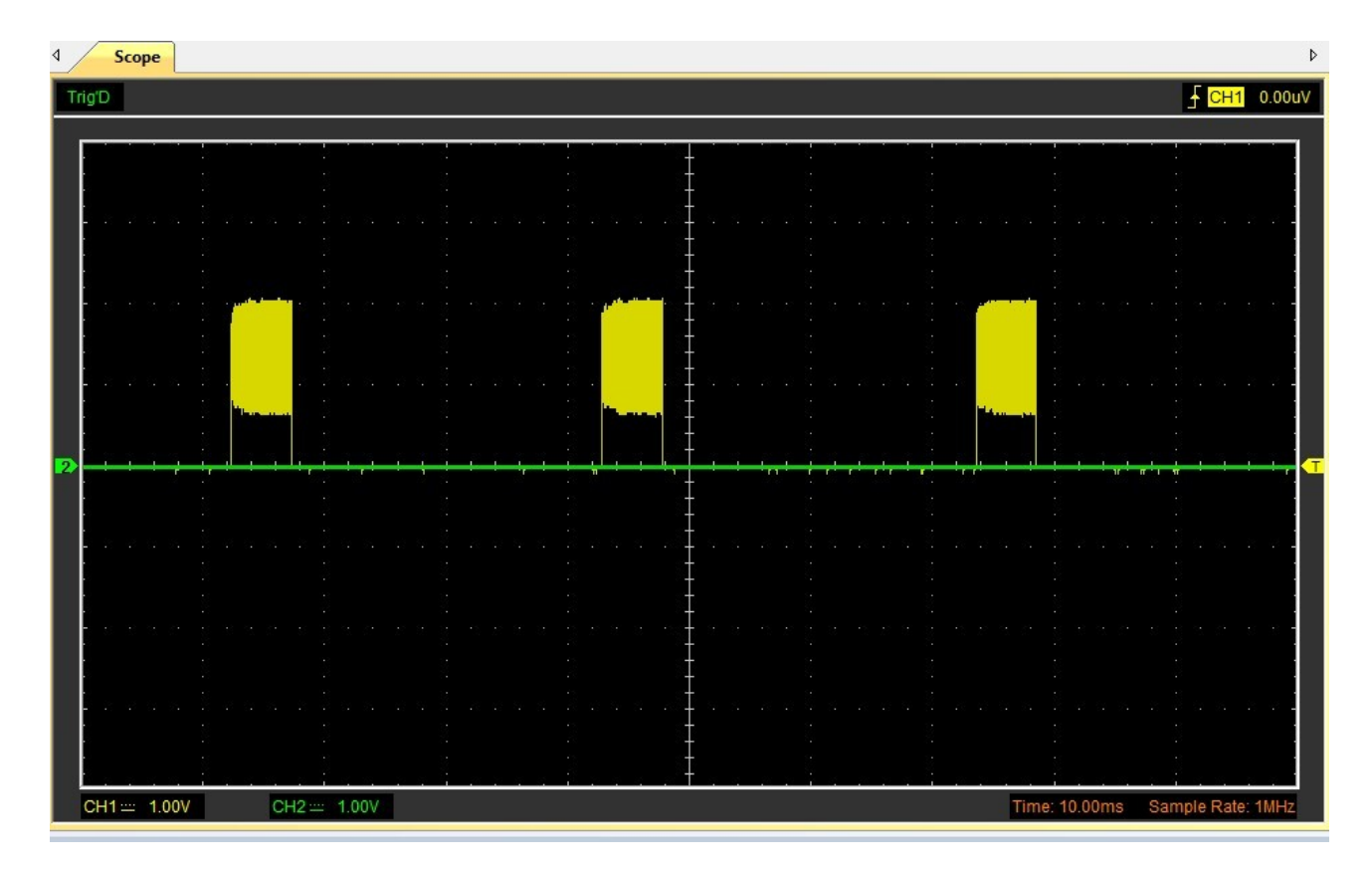

## This, for the right sensor:

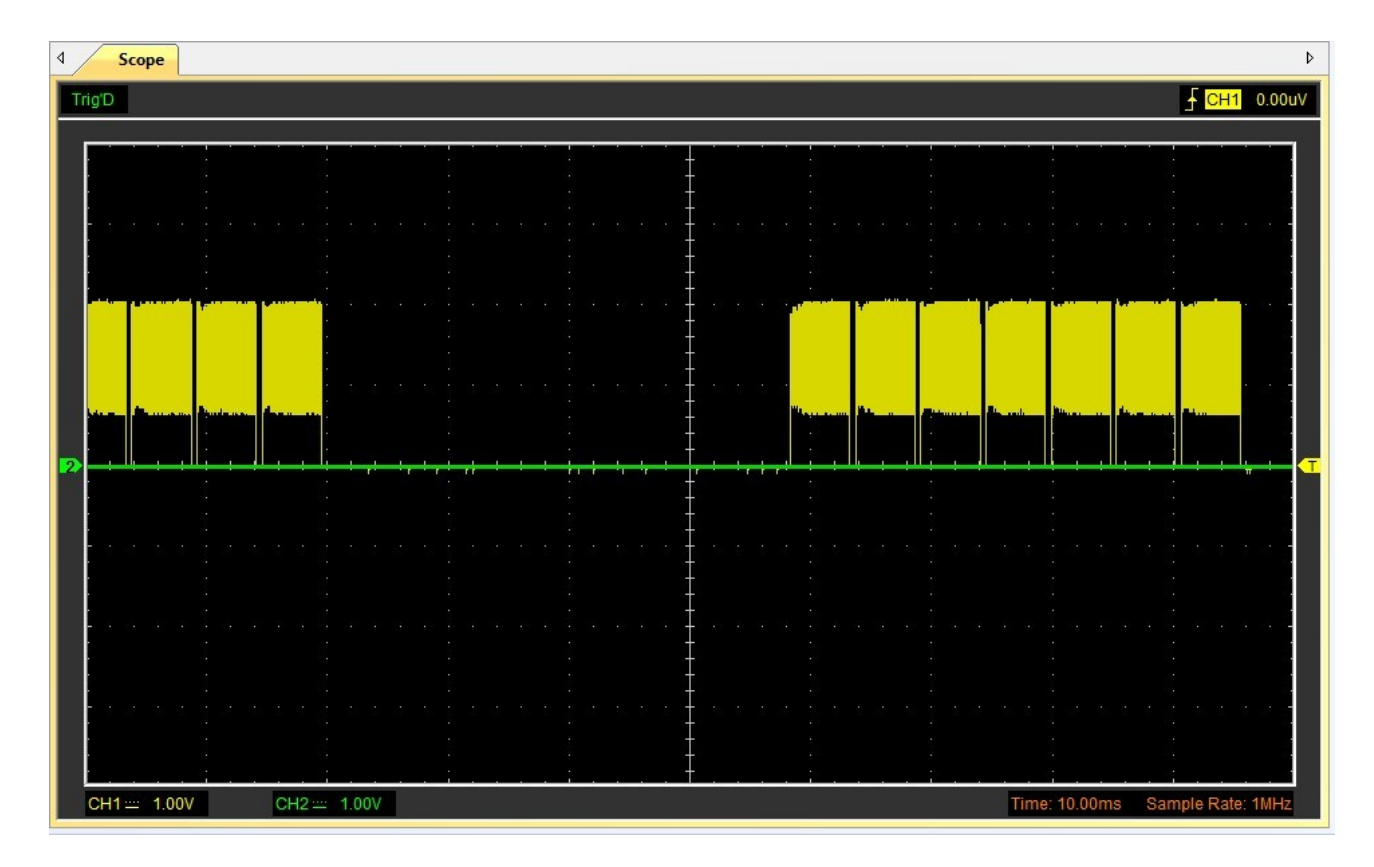

and finally, this for the central sensor:

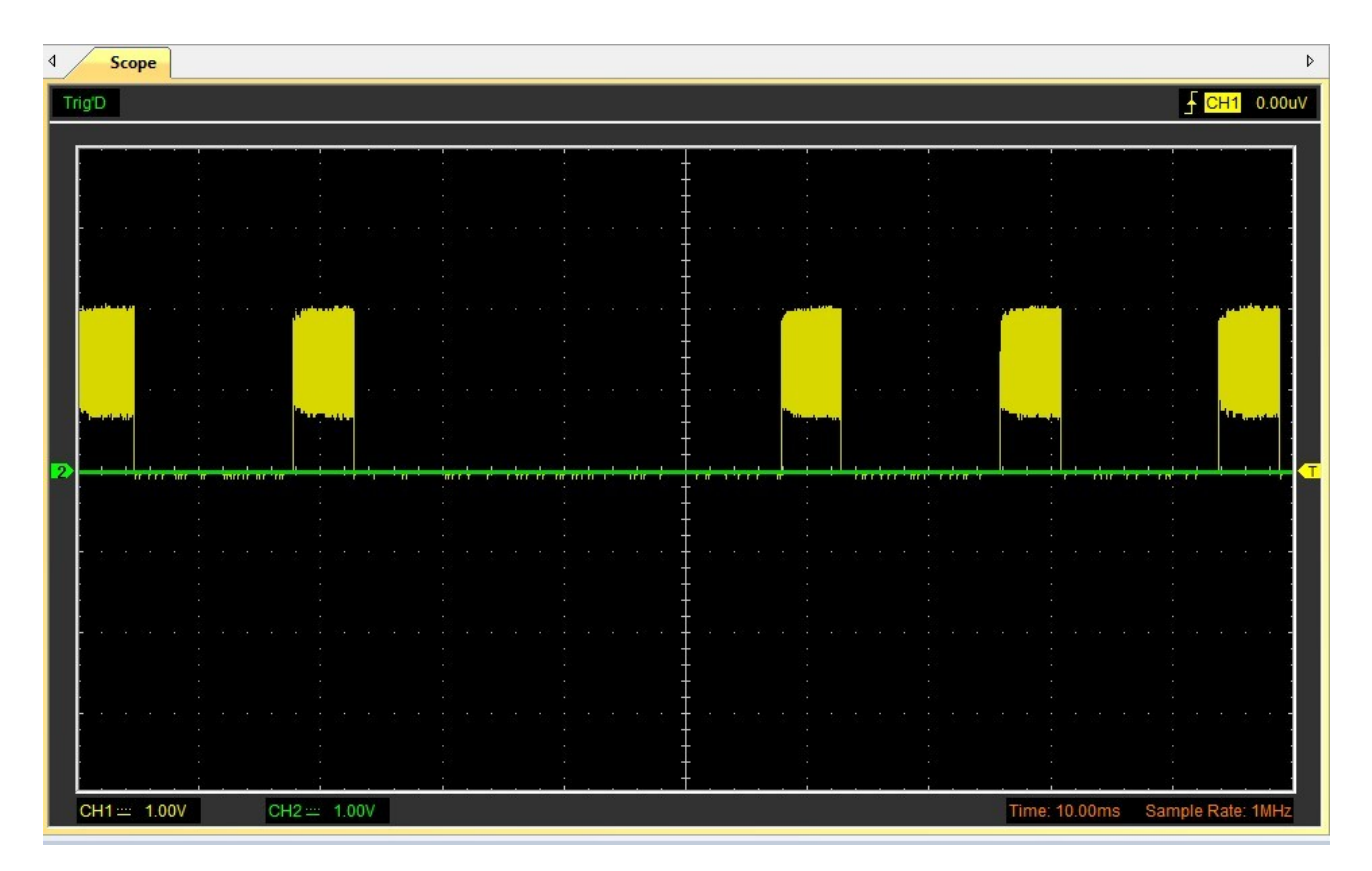

Below is an example for the test program built in python:

#!/usr/bin/env python2 # -\*- coding: latin-1 -\*-

#import os #import errno import serial import sys import time import QboCmd

port = '/dev/serial0' move\_to  $=[0]$ touch  $str = "$ 

try:

print(port)

# Open serial port ser = serial.Serial(port, baudrate=115200, bytesize=serial.EIGHTBITS, stopbits=serial.STOPBITS\_ONE, parity=serial.PARITY\_NONE, rtscts=False, dsrdtr=False, timeout=0)

```
print "Open serial port sucessfully."
print(ser.name)
```

```
QBO = QboCmd.Controller(ser)
```
except:

print "Error opening serial port." sys.exit()

def WaitForTouch():

touch\_str =  $"$ touch = QBO.GetHeadCmd("GET\_TOUCH", 0)

if touch: global touch\_str

```
if touch == [1]:
      move_to =[1]touch_str = "Touch: right"
       print("Right Positon")
       print("Blue Nose")
       QBO.SetNoseColor(1) 
       time.sleep(1)
       QBO.SetNoseColor(0)
```

```
elif touch == [2]:
                     touch_str = "Touch: up"
                     print("Center head")
                     print("Cyan Nose")
                     QBO.SetNoseColor(5)
                     print("Smile")
                     QBO.SetMouth(0x110E00) #happy
                     QBO.SetServo(1,500, 100)#Axis,Angle,Speed
                     #Pause
                     time.sleep(1)
                     print("Switch off")
                     QBO.SetNoseColor(0)
              elif touch == [3]:
                     touch str = "Touch: left"
                     print("Left position")
                     print("Green Nose")
                     QBO.SetNoseColor(6)
                     time.sleep(1)
                     QBO.SetNoseColor(0)
              if touch == [1] or touch == [2] or touch == [3]:
                     print("touch ",touch)
                     #fifo = os.open(FIFO_feel, os.O_WRONLY)
                     #os.write(fifo, touch_str)
       time.sleep(.250)
       return touch_str
def Move_Head():
       global touch_str
       #print("Head move_to............ ", touch_str)
       if touch_str == "Touch: right":
              #Move the head to the right if touch [1]
              print("Move right")
              QBO.SetServo(1,210, 100)#Axis,Angle,Speed
              time.sleep(1)
              print("Smile")
              QBO.SetMouth(0x110E00) #happy
              touch str = 'ok'if touch_str == "Touch: left":
              #Move the head to the left if touch [3]
              print("Move left")
              QBO.SetServo(1,725, 100)#Axis,Angle,Speed
              #Pause
              time.sleep(1)
              print("Smile")
              QBO.SetMouth(0x110E00) #happy
```

```
touch\_str = 'ok'
```

```
def Move_ok():
```
time.sleep(3) global touch\_str if touch\_str  $==$  "ok": print("Move center") QBO.SetServo(1,500, 100)#Axis,Angle,Speed time.sleep(3) print("by / by") QBO.SetMouth(0) #none time.sleep(1) QBO.SetNoseColor(0) # none touch  $str = "$ time.sleep(1)

while True:

time.sleep(1) WaitForTouch() Move\_Head() Move\_ok()

Warning: this software has been created only for testing, on a special directory where QboCmd.py is also present. (the management software of the Qbo. Board interface, where, among other things, the monitoring data of the sensors are set as reported by the following program lines:

… … class Controller: def \_\_init\_\_(self, serial):  $\overline{\text{self}}$ .port = serial self.port.timeout =  $1.0$ INPUT  $FLAG = 0xFF$ OUTPUT  $FLAG = 0xFE$ INPUT  $ESCAPE = 0xFD$ GET VERSION =  $0x40$ SET MOUTH VALUE =  $0x44$ SET STATE  $= 0x45$ SET SERVO =  $0x53$  $SET$  SERVO PID = 0x50 SET SERVO ANGLE =  $0x71$  SET\_SERVO\_SPEED = 0x72 SET\_SERVO\_ANGLE\_REL = 0x73

# Commands definions :('NAME',value, number of set params, number of get params)

cmd params  $=$  { "GET\_VERSION": (0x40, 0, 1), "SET\_MOUTH\_VALUE": (0x44, 4, 0),

```
"SET_STATE": (0x45, 1, 0),
   "GET_TOUCH": (0x46, 0, 1),
  "SET_TOUC_PARAMS": (0x47,3,0),
  "SET_MIC_INPUT": (0x4A, 1, 0),
  "GET_MIC_REPORT": (0x4B, 0, 6),<br>"SET_SERVO_CW_LIM": (0x4C, 3, 0),
  "SET_SERVO_CW_LIM":
  "SET_SERVO_CCW_LIM": (0x4D, 3, 0),
  "SET_SERVO_ID": (0x4E, 2, 0),
  "SET_SERVO_BAUD": (0x4F, 2, 0),
  "SET_SERVO_PID": (0x50, 4, 0),
  "SET_SERVO_LED": (0x51, 2, 0),
   "RESET_SERVO": (0x52, 1, 0),
   "SET_SERVO": (0x53, 5, 0),
  "SET_SERVO_ANGLE_REL": (0x73, 3, 0),
  "SET_SERVO_ENABLE": (0x54,2, 0),
   "GET_SERVO_SPEED": (0x56, 1, 2),
  "GET SERVO LOAD": (0x57, 1, 2),
   "GET_SERVO_TEMP": (0x58, 1, 1),
   "GET_SERVO_VOLTAGE": (0x59, 1, 1),
   "SERVO_ISMOVING": (0x5a, 1, 1),
  "GET HARDWARE ERROR": (0x5b, 1, 1),
   "GET_HEAD_SERVOS": (0x5C, 0, 4),
  "GET_SERVO_POSITION": (0x5D, 1, 2),
  "GET SERVO CW LIM": (0x5E, 1, 2),
  "GET_SERVO_CCW_LIM": (0x5F, 1, 2),
  "GET_SERVO_BYTE_REG": (0x6F, 2, 1),
  "GET SERVO WORD REG": (0x70, 2, 2),
   "SET_SERVO_ANGLE": (0x71,3,0),
   "SET_SERVO_SPEED": (0x72,3,0),
   "SET_ADC_REF": (0x81, 1, 0),
   "SET_DAC_REF": (0x82, 1, 0),
   "SET_ADC_OFFSET": (0x83, 6, 0),
  "SET_SERVO_OVERCURRENT": (0x84, 1, 0),
  "SET_SERVO_POWER": (0x85, 2, 0),
  "SET_ENABLE_SPEAKER": (0x86, 1, 0),
  "SET_MEAN_RMS": (0x87, 6, 0),
  "SET_USB2SERVO_FWD": (0x88, 1, 0),
   "RESET_SOUND": (0x8F, 5, 0)}
touch sampletime = {
   "320us": 0,
   "640us": 1 << 2,
   "1280us": 2 << 2,
   "2560us": 3 << 2}
touch average = {
   "SAMPLES 1": 0,
   "SAMPLES 2": 1 << 4,
   "SAMPLES 4": 2 << 4,
   "SAMPLES 8": 3 << 4,
   "SAMPLES 16": 4 << 4,
   "SAMPLES 32": 5 << 4,
   "SAMPLES 64": 6 << 4,
   "SAMPLES 128": 7 << 4}
touch cycletime = {
   "35 ms": 0,
   "70 ms": 1,
   "105 ms" : 2,
```

```
 "140 ms" : 3}
 touch_channels = {
 "Channel none": 0,
 "Channel 1": 1,
 "Channel 2": 1 << 2,
 "Channel 3": 1 << 3,
    "Channel all": 7}
```
… …